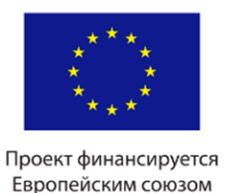

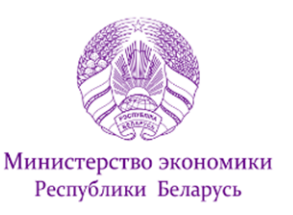

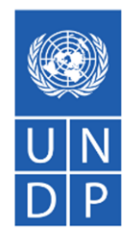

# РУКОВОДСТВО ПОЛЬЗОВАТЕЛЯ САЙТА КОНКУРСА

#### **WWW.PROSPRING.BY**

#### для участников конкурса предпринимательских инициатив

#### Оглавление

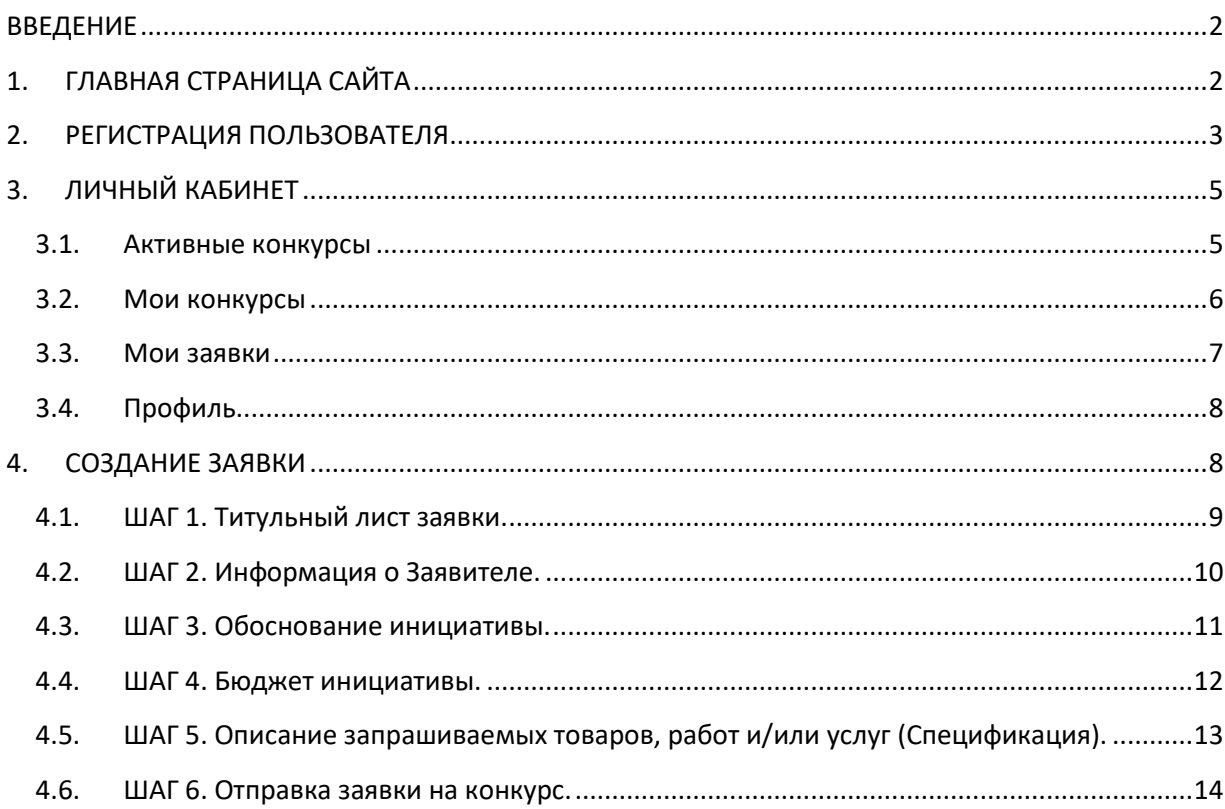

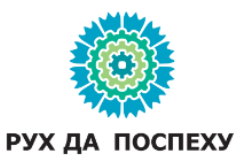

# <span id="page-1-0"></span>ВВЕДЕНИЕ

Сайт [www.prospring.by](http://www.prospring.by/) предназначен для организации и проведения конкурсов инициатив в рамках проекта «Поддержка экономического развития на местном уровне в Республике Беларусь», который финансируется Европейским союзом и реализуется Программой развития ООН в Беларуси в партнерстве с Министерством экономики Республики Беларусь.

Настоящее руководство знакомит с содержанием сайта и включает инструкцию по заполнению заявки.

*! Для корректной работы сайта рекомендуется использовать браузеры Google Chrome или Mozilla Firefox*

### <span id="page-1-1"></span>1. ГЛАВНАЯ СТРАНИЦА САЙТА

Главная страница сайта содержит общую информацию об открытых конкурсах. В верхней части страницы располагаются ссылки **«Логин» и «Регистрация».**

В перечне конкурсов содержится информация о времени начала и окончания подачи заявок, располагаются активные ссылки (кнопки) с информацией о Конкурсе. Зайдя по ссылке **«Посмотреть конкурс**» можно ознакомиться с основными условиями проведения конкурса. Кнопка **«Посмотреть Положение**» дает возможность увидеть прилагаемый документ. Кнопка «**Скачать Положение**» позволяет сохранить файл с документом на своем устройстве.

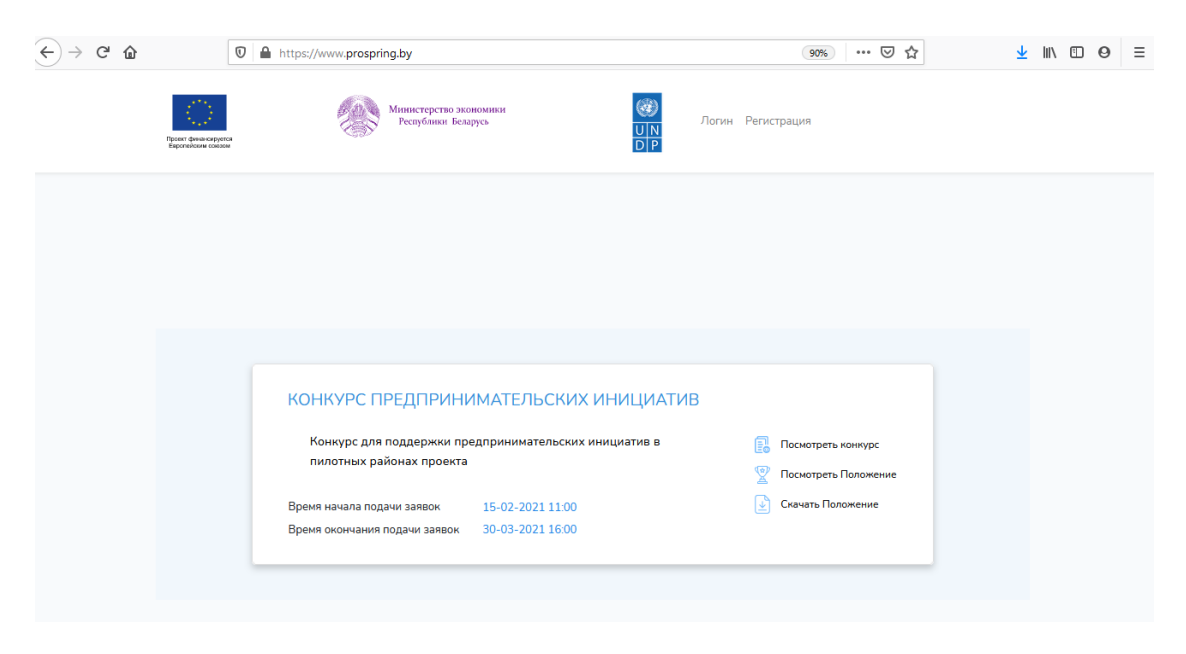

Рис. 1. Главная страница

|                                                    | КОНКУРС ПРЕДПРИНИМАТЕЛЬСКИХ ИНИЦИАТИВ                                                                                                    |
|----------------------------------------------------|----------------------------------------------------------------------------------------------------|
| Название проекта                                   | Проект "Поддержка экономического развития на местном уровне в<br>Республике Беларусь"                                                                                                    |
| Описание                                           | Конкурс для поддержки предпринимательских инициатив в пилотных<br>районах проекта                                                                                                    |
| Номер проекта                                      | 00108243                                                                                                    |
| Дата начала подачи заявок                          | 2021-02-15 11:00:00                                                                                                    |
| Дата окончания подачи заявок                       | 2021-03-30 16:00:00                                                                                                    |
| Максимальная сумма финансирования (в долларах США) | 25,000                                                                                                    |
| Минимальный процент софинансирования               | 20                                                                                                    |
| Максимальное количество месяцев реализации         | 6                                                                                                    |
| Ссылка на проект                                   | Проект финансируется Европейским союзом и реализуется Программой<br>развития ООН (ПРООН) в партнёрстве с Министерством экономики<br>Республики Беларусь. Проект одобрен Постановлением Совета<br>Министров Республики Беларусь от 21 января 2019 года № 40 и<br>зарегистрирован в базе данных проектов и программ международной<br>технической помощи Министерства экономики Республики Беларусь №<br>2/19/000968. Срок реализации проекта - 36 месяцев (21 января 2019<br>года - 21 января 2022 года) |
| Кто может участвовать                              | • Коммерческие организации<br>• Индивидуальные предприниматели                                                                                                    |
| Области, которые могут участвовать                 | Брестская область, Витебская область, Гомельская область, Гродненская<br>область, Минская область, Могилёвская область                                                                                                    |
| Районы, которые могут участвовать                  | Берёзовский район, Кобринский район, Браславский район, Оршанский<br>район, Брагинский район, Жлобинский район, Хойникский район,<br>Лидский район, Борисовский район, Молодечненский район, Быховский<br>район, Кличевский район                                                                                                    |

Рис. 2. Ссылка «Посмотреть конкурс»

*! Ознакомиться с условиями конкурса и скачать Положение может в т.ч. незарегистрированный пользователь.*

#### <span id="page-2-0"></span>2. РЕГИСТРАЦИЯ ПОЛЬЗОВАТЕЛЯ

Для участия в конкурсе и подачи заявки необходимо зарегистрироваться на сайте в качестве пользователя, зайдя по ссылке «**Регистрация**» на главной странице сайта (вверху справа). В открывшемся окне следует заполнить все предлагаемые поля, нажать на кнопку «**Зарегистрироваться**», после чего система перенаправит на страницу проверки введенного адреса электронной почты.

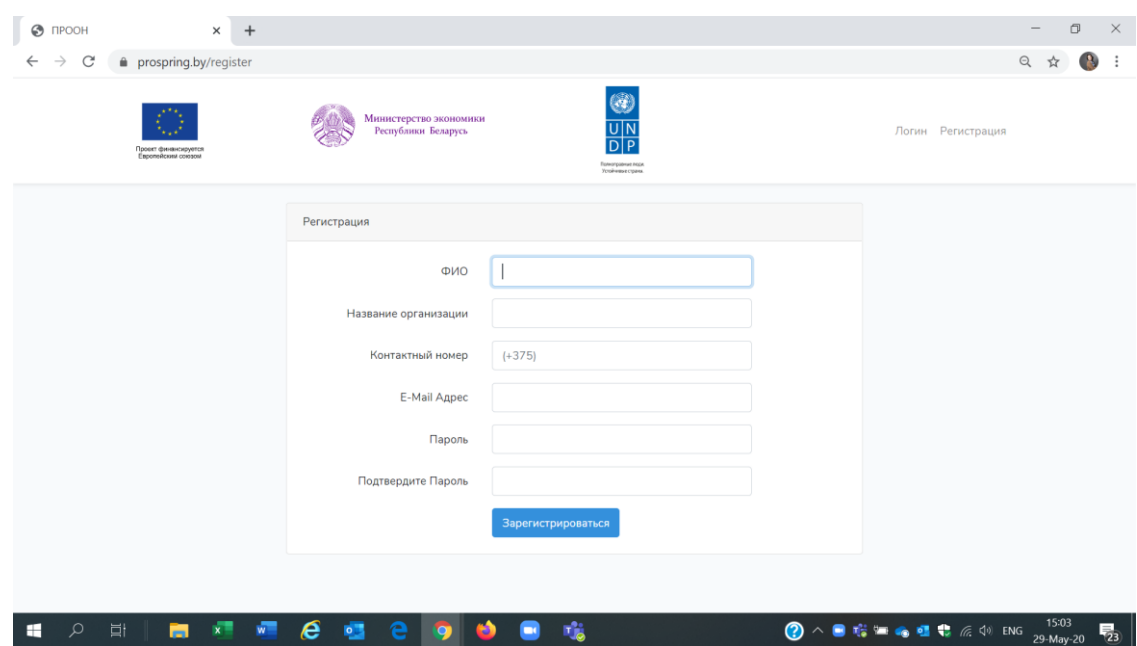

Рис. 3. Окно регистрации

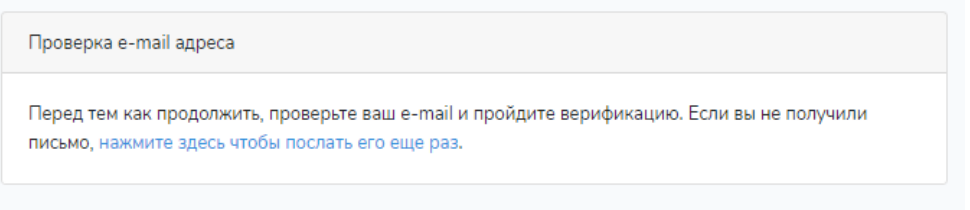

Рис. 4. Сообщение о необходимости верификации

Для прохождения проверки необходимо зайти в указанный при регистрации электронный почтовый ящик, открыть присланное системой сайта письмо и нажать на кнопку подтверждения адреса. После этого откроется страница с сообщением об успешно пройденной проверке и возможности перейти в личный кабинет.

> Проверка e-mail прошла успешно! Вы можете перейти в личный кабинет.

Рис. 5. Сообщение об успешной проверке email

*! Внесенные при регистрации email-адрес и пароль понадобятся в случае повторного входа в систему.*

# <span id="page-4-0"></span>3. ЛИЧНЫЙ КАБИНЕТ

Страница «**Личный кабинет**» содержит информацию о пользователе, конкурсах, заявках, предоставляет возможность создать заявку и сохранить внесенную информацию. Пользователю доступно меню из четырех пунктов (вкладок): «**Активные конкурсы**», «**Мои конкурсы**», «**Мои заявки**», «**Профиль**». Зайти на соответствующую вкладку можно через ссылки с их названиями.

Вход в личный кабинет доступен сразу после регистрации в качестве пользователя. Если пользователь вышел из системы (покинул сайт), то повторный вход осуществляется через ссылку «**Логин**», расположенную в верхней части главной станицы сайта. После нажатия на ссылку открывается окно для ввода данных: **email-адреса** и **пароля**, внесенных при регистрации. При условии ввода верного адреса и пароля пользователь получает доступ к странице личного кабинета. Зайти в нее можно по ссылке «**Личный кабинет**».

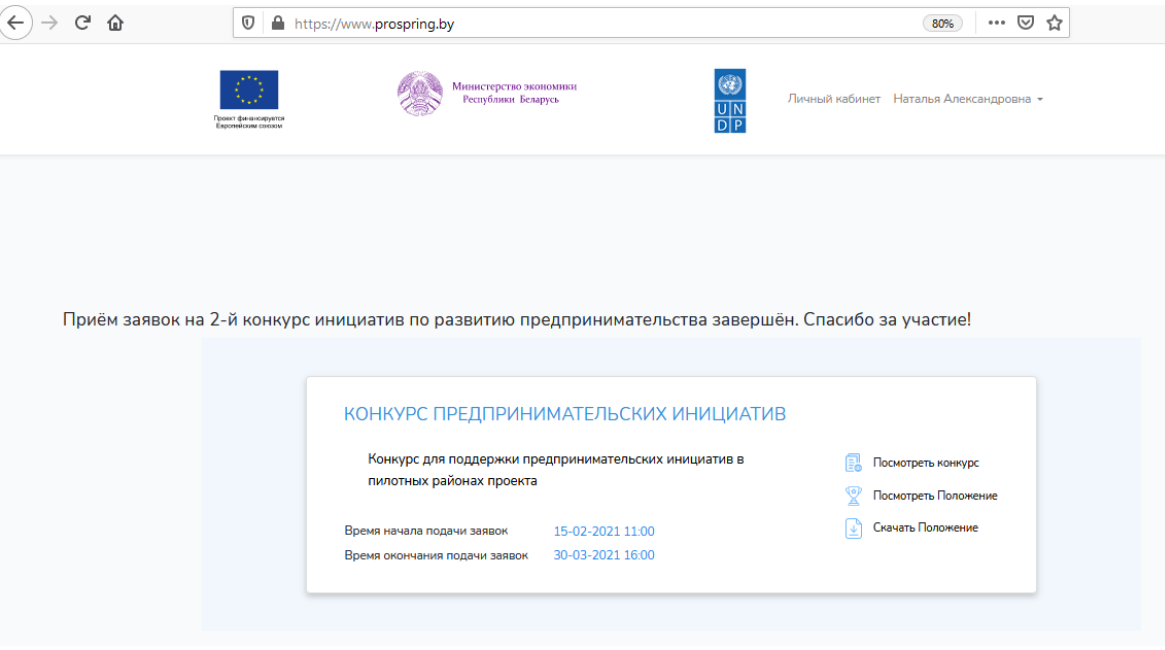

Рис 6. Личный кабинет

#### <span id="page-4-1"></span>3.1. Активные конкурсы

На вкладке **«Активные конкурсы»** отображаются все активные на текущий момент конкурсы. В каждом из них есть доступ к ссылке **«Подать заявку»**, зайдя по которой можно приступить к заполнению заявки на участие в конкурсе. По нажатию на кнопку с названием конкурса можно ознакомиться с условиями участия. Находящиеся на странице кнопки **«Посмотреть Положение»** и **«Скачать Положение»** позволяют увидеть и при необходимости сохранить документ.

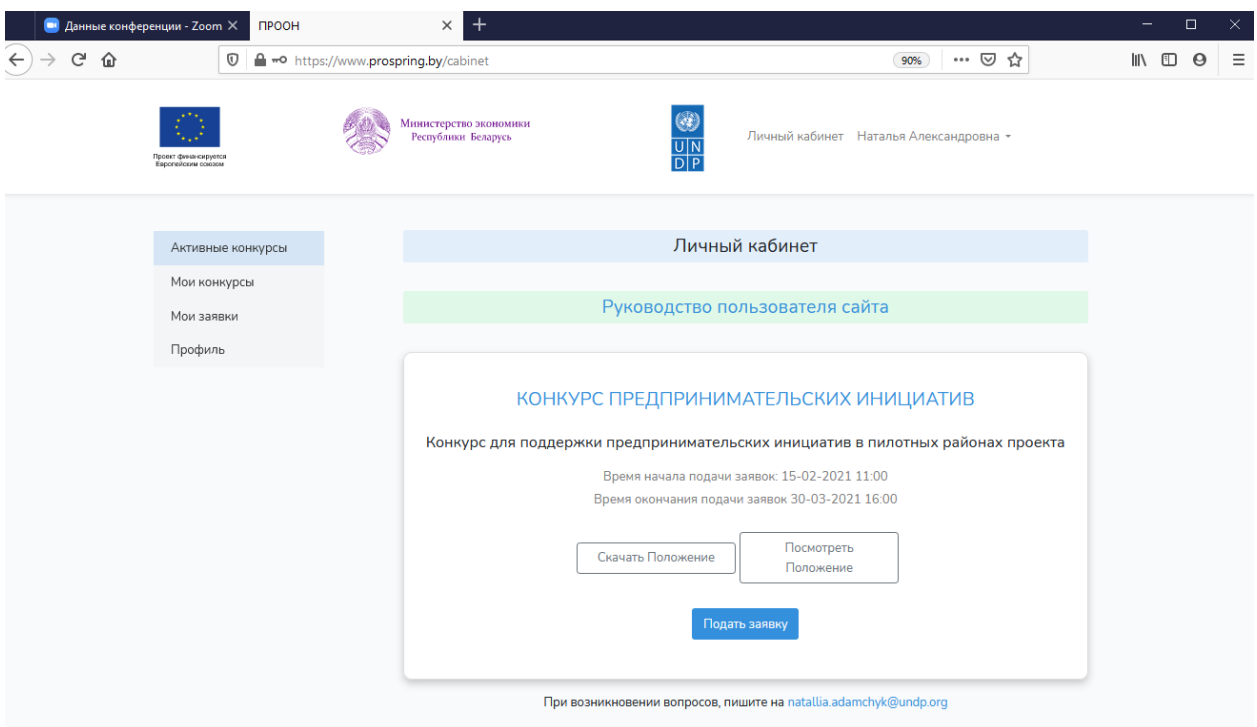

Рис 7. Личный кабинет – Активные конкурсы

## <span id="page-5-0"></span>3.2. Мои конкурсы

Вкладка **«Мои конкурсы»** содержит информацию о конкурсах, для участия в которых пользователь подал заявку.

*! Пользователь может подать больше одной заявки на каждый конкурс.* 

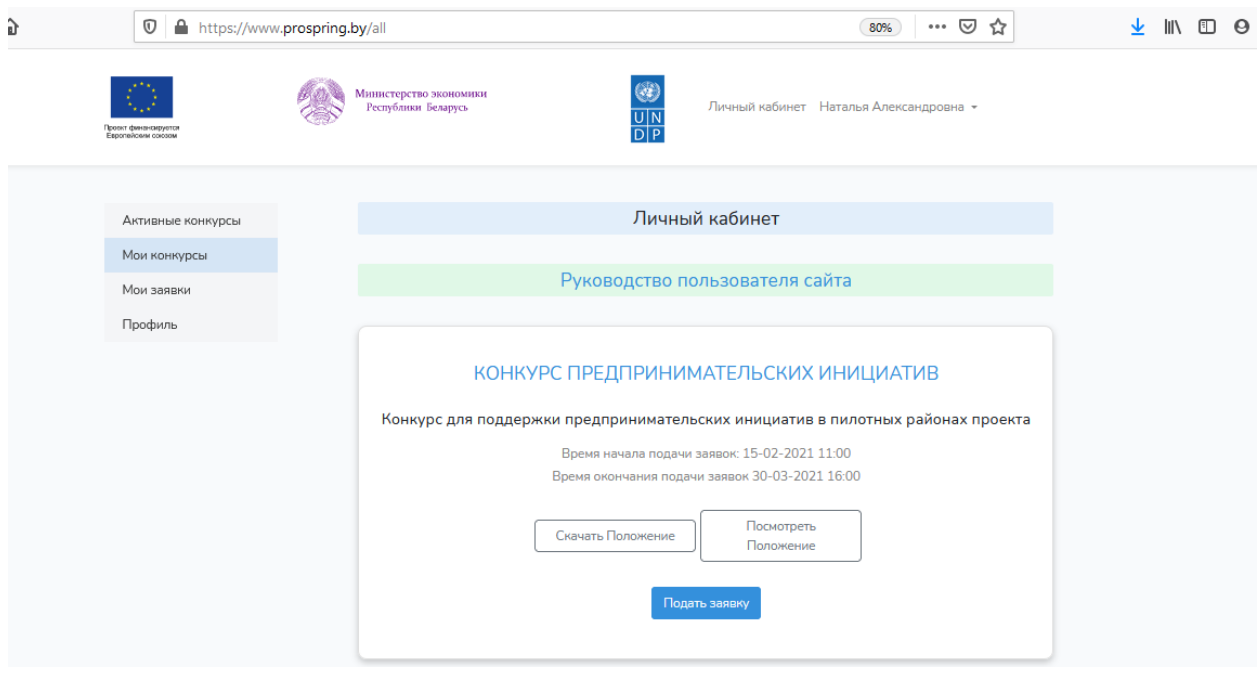

Рис 8. Личный кабинет – Мои конкурсы

#### <span id="page-6-0"></span>3.3. Мои заявки

На вкладке «**Мои заявки**» отображается список/перечень заявок, заполненных пользователем. Заявку можно посмотреть, нажав на ссылку с названием. При необходимости заявку можно отредактировать или удалить. Для этого нужно воспользоваться кнопками «**Редактироват**ь» или «**Удалить**».

*! В случае удаления заявки появится диалоговое окно, подтверждающее действие, и заявка будет удалена без возможности восстановления.*

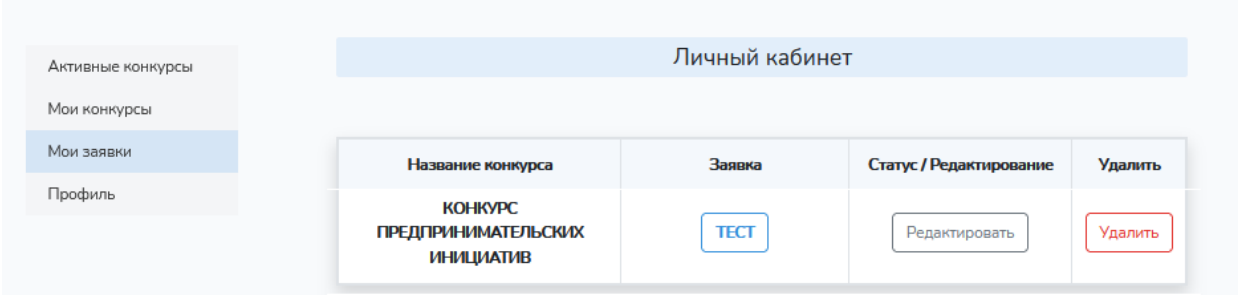

Рис. 9. Страница «Мои заявки»

Зайдя по ссылке для просмотра заявки, пользователь получает возможность скачать заявку и размещенные приложения в формате PDF. Кнопка для скачивания «**PDF файл**» есть вверху первой, а также внизу последней страницы просмотра заявки.

|                                                                                                    | Назад | PDF файл                                                                         |                  |
|----------------------------------------------------------------------------------------------------|-------|----------------------------------------------------------------------------------|------------------|
| Проект финансируется<br>Европейским союзом                                                           |       | Министерство экономики<br>Республики Беларусь                                    | Ø                |
|                                                                                                    |       |                                                                                  |                  |
|                                                                                                    |       |                                                                                  | ПРИЛОЖЕНИЕ №1    |
|                                                                                                    |       | <b>3AЯВКА № 20 - 603</b><br>ДЛЯ УЧАСТИЯ В КОНКУРСЕ ПРЕДПРИНИМАТЕЛЬСКИХ ИНИЦИАТИВ |                  |
| Номер Проекта <sup>1</sup> : 00108243                                                                |       |                                                                                  | Дата: 15-02-2021 |
| Название Проекта: Проект "Поддержка экономического развития на местном уровне в Республике Беларусь" |       |                                                                                  |                  |
| Название Заявителя                                                                                   |       | ИП Иванов И.И.                                                                   |                  |
| Название инициативы                                                                                  |       | <b>TECT</b>                                                                      |                  |
| Вид экономической деятельности согласно ОКЭД                                                         |       | 133654                                                                           |                  |
| Район, в котором будет реализована инициатива                                                        |       | Молодечненский район                                                             |                  |
|                                                                                                    |       | 25,000.00                                                                        |                  |
| Финансирование из бюджета проекта (в долларах США)                                                   |       |                                                                                  |                  |
| Софинансирование (в долларах США)                                                                    |       | 10,800.00                                                                        |                  |
| Общий бюджет инициативы (в долларах США)                                                             |       | 35,800.00                                                                        |                  |

Рис. 10. Просмотр заявки

### <span id="page-7-0"></span>3.4. Профиль

На вкладке «**Профиль**» доступны данные, которые были введены при регистрации на сайте. По нажатию на кнопку «**Редактировать**» пользователь может отредактировать внесенные данные (кроме email-адреса) и сохранить изменения, нажав кнопку «**Сохранить**».

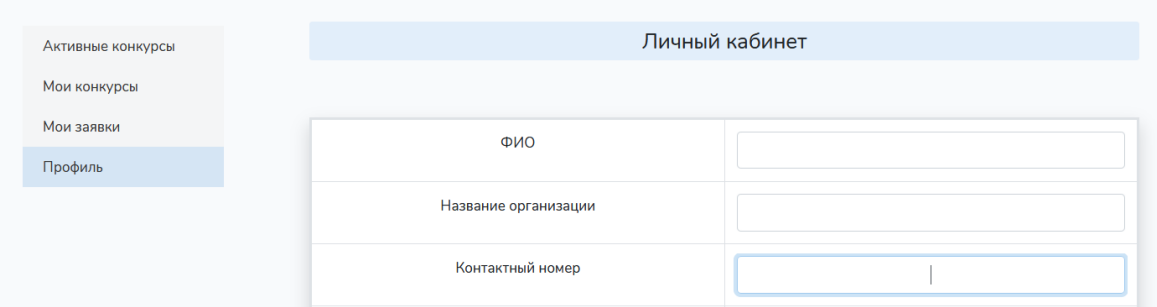

Рис. 11. Профиль

### <span id="page-7-1"></span>4. СОЗДАНИЕ ЗАЯВКИ

Приступить к формированию заявки можно на страницах **«Активные конкурсы»** или **«Мои конкурсы»** (в личном кабинете пользователя), зайдя по ссылке **«Подать заявку»**.

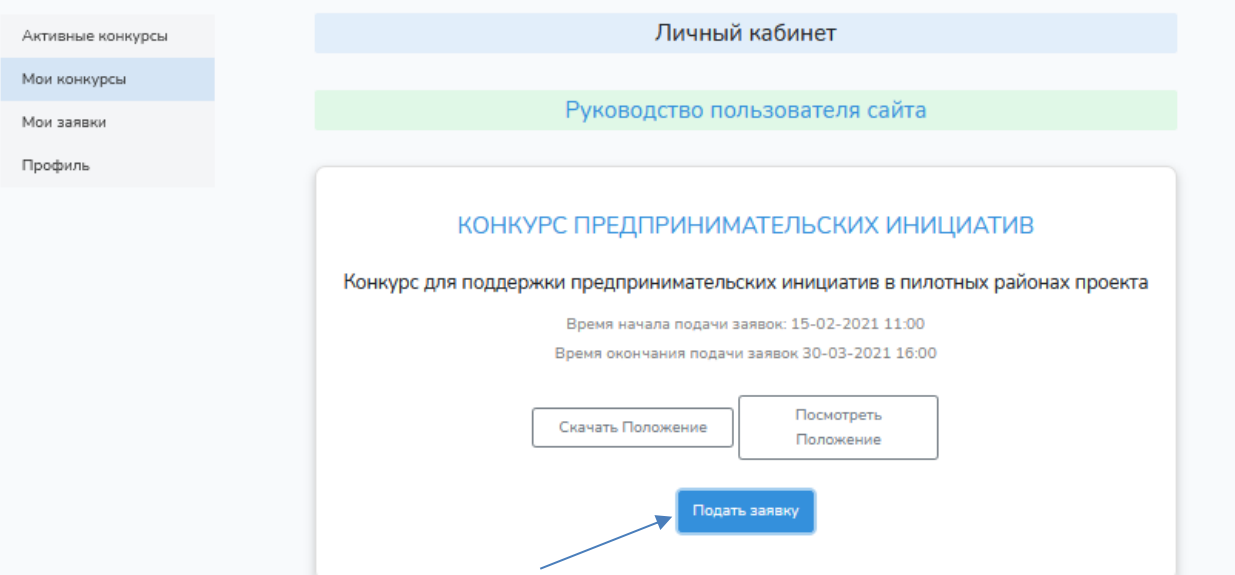

Рис. 12. Мои конкурсы - подать заявку

Заполнение заявки включает в себя 6 шагов. После заполнения ШАГА 1 становится доступным перемещение ко всем последующим шагам. Переход осуществляется при нажатии на кнопку «**Сохранить**» или «**Вперед**» внизу заполненной страницы или с использованием навигационного меню в верхней части страницы.

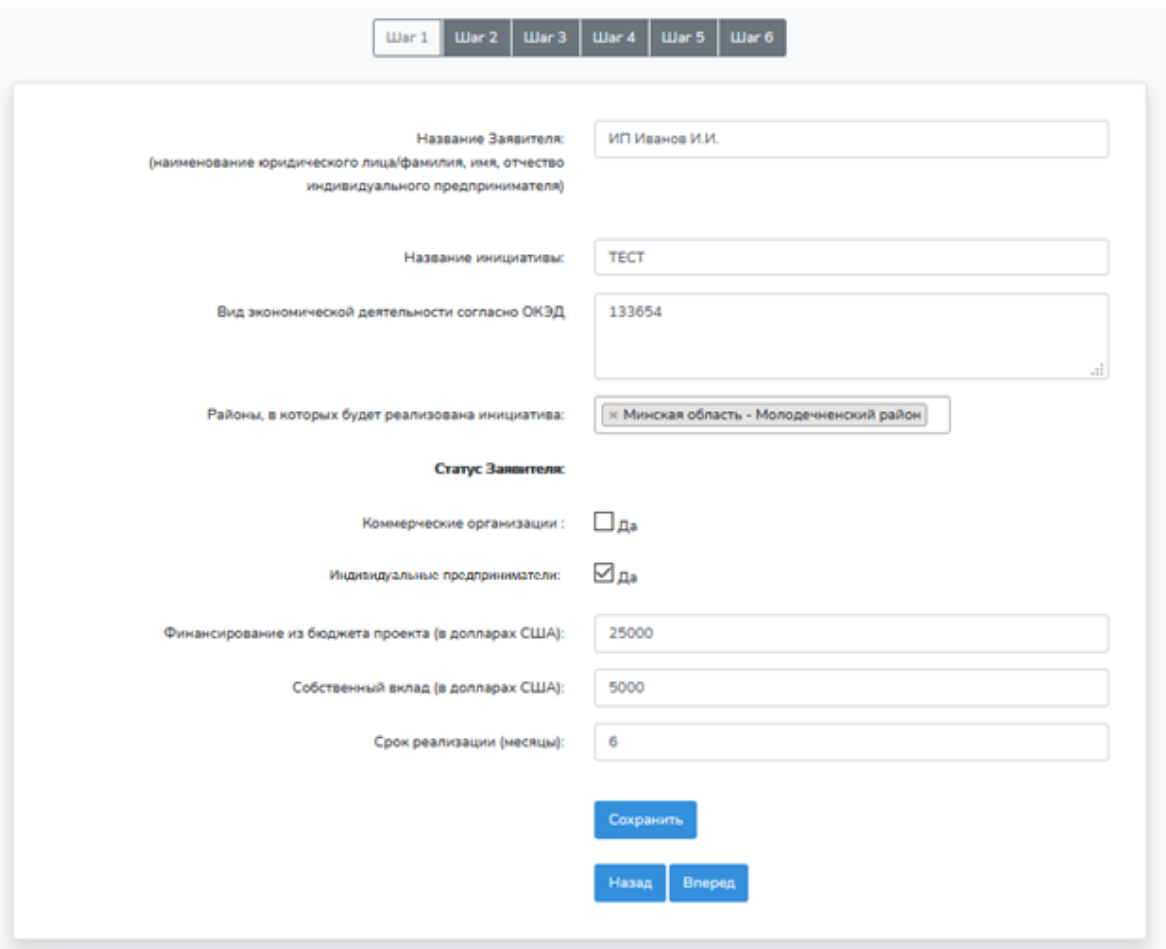

Рис. 13. Создание заявки. Шаг 1.

После заполнения первого шага все оставшиеся шаги можно заполнять и редактировать в любом порядке. Заявка будет отображаться в списке **«Мои заявки»** в личном кабинете. Вернуться к ее созданию и редактированию можно в любое время.

*! Для сохранения внесенной информации следует нажимать на кнопку «Сохранить».*

*! Отдельные поля для ввода информации содержат ограничение по количеству вводимых символов. При превышении необходимого размера текста система не сможет его принять. В таком случае текст необходимо будет сократить.*

*! Все поля Заявки должны быть заполнены. В противном случае система не позволит идти дальше.* 

#### <span id="page-8-0"></span>4.1. ШАГ 1. Титульный лист заявки.

Начальная страница для заполнения заявки содержит поля для внесения общей информации об инициативе (название заявителя; название инициативы; вид экономической деятельности согласно ОКЭД; пилотный район, в котором будет реализована инициатива (выбирается из выпадающего меню); статус заявителя; сумма финансирования из бюджета проекта; сумма собственного вклада; срок реализации (количество месяцев).

*! Суммы вносятся цифрами без пробелов.*

### <span id="page-9-0"></span>4.2. ШАГ 2. Информация о Заявителе.

НА ШАГЕ 2 требуется внесение информации о заявителе с указанием полного названия юридического лица или ФИО индивидуального предпринимателя; сайта (при наличии); юридического и почтового адреса; данных руководителя организации; данных контактного лица; УНП организации; данных о банковском счете.

*! При отсутствии сайта заявителя можно внести другие варианты имеющейся информации об организации (например, внести ссылку на страницу в социальных сетях).*

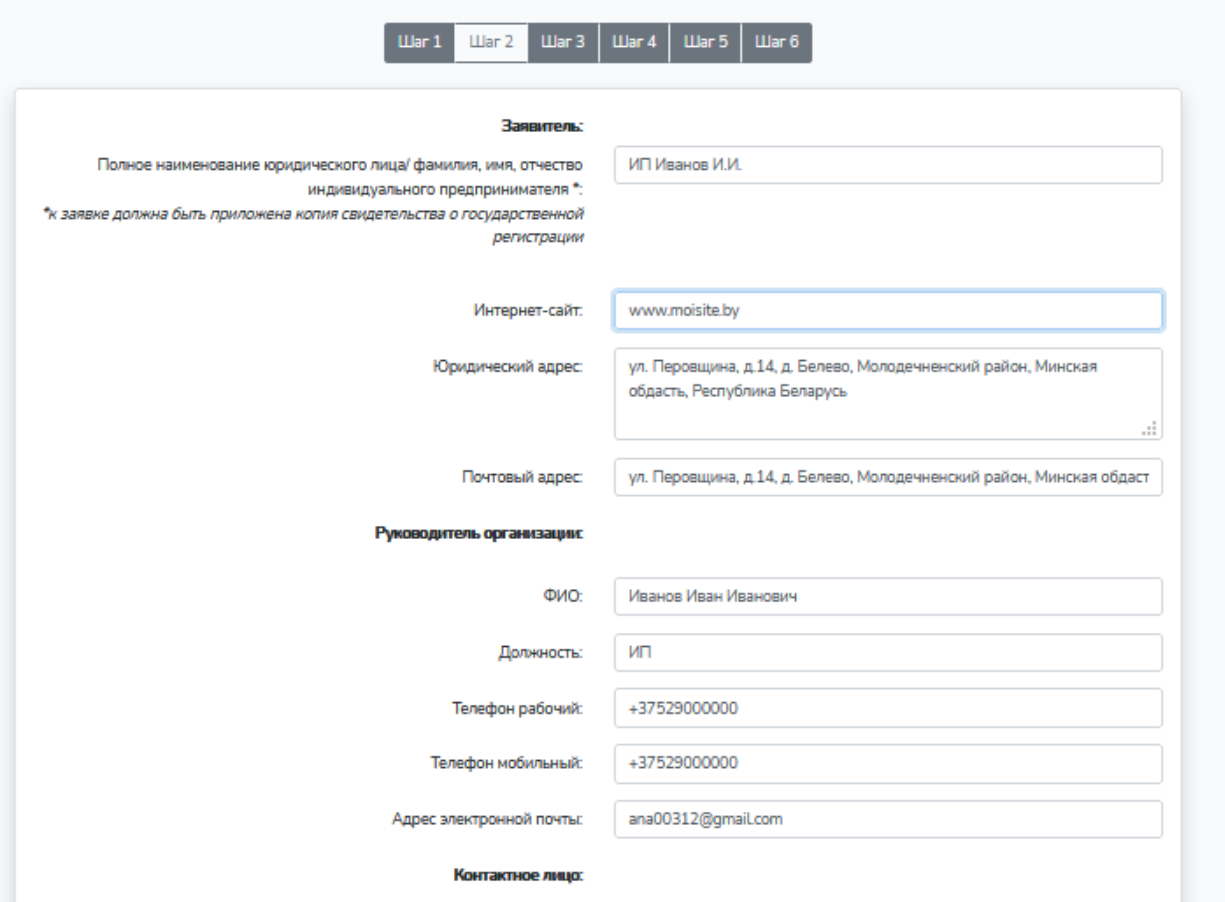

Рис. 14. Создание заявки. Шаг 2.

### <span id="page-10-0"></span>4.3. ШАГ 3. Обоснование инициативы.

На ШАГЕ 3 вносится информация о краткой концепции инициативы; о мероприятиях и иных действиях, которые запланированы для реализации и/или развития инициативы; о перспективах реализации и устойчивости инициативы в кратко-, среднем и долгосрочном периоде; об уникальности и новизне инициативы; обоснование запрашиваемых товаров, работ и/или услуг; об экономических результатах реализации инициативы (пп.2-5, 7-9 заявки).

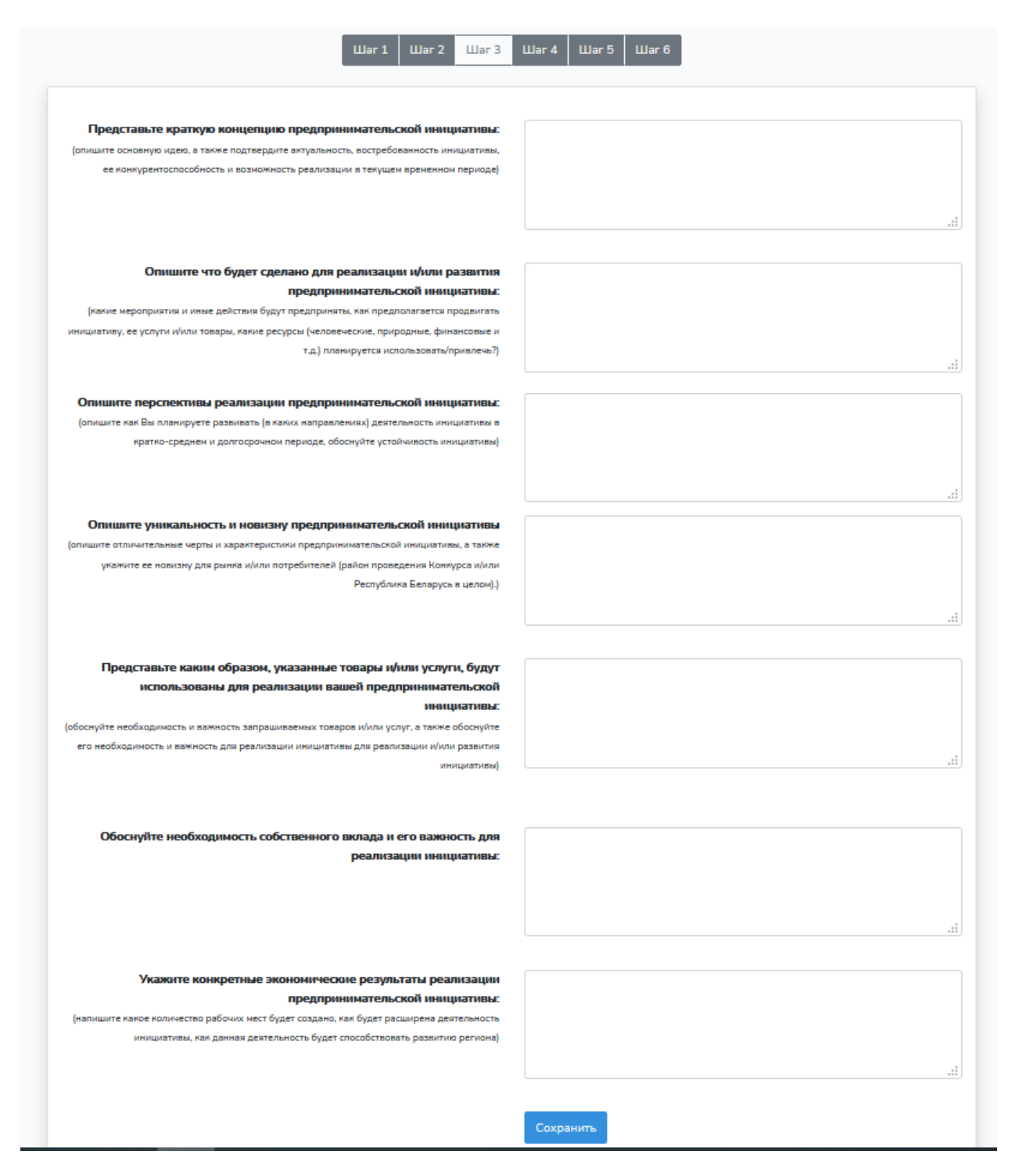

Рис. 15. Обоснование инициативы. Шаг 3.

### <span id="page-11-0"></span>4.4. ШАГ 4. Бюджет инициативы.

На ШАГЕ 4 вносится бюджет инициативы (п.6 заявки). Управление этой страницей осуществляется с помощью кнопок: «**Добавить**», «**Изменить**», «**Сохранить изменения**», «**Удалить**».

| Укажите какие товары и/или услуги будут запрашиваться из бюджета Проекта, а также укажите размер собственного вклада, его описание                                                                                                    | $\text{H}$ ar 1                                | $\text{H}$ ar 3<br>Uar2<br>БЮДЖЕТ ИНИЦИАТИВЫ | $\Box$ ar 4                                           | <b>War 5</b>          | IIIar 6                         |                                 |           |
|----------------------------------------------------------------------------------------------------|------------------------------------------------|----------------------------------------------|-------------------------------------------------------|-----------------------|---------------------------------|---------------------------------|-----------|
|                                                                                                    |                                                |                                              |                                                       |                       |                                 |                                 |           |
|                                                                                                    |                                                |                                              |                                                       |                       |                                 |                                 |           |
|                                                                                                    |                                                |                                              |                                                       |                       |                                 |                                 |           |
| - Добавить                                                                                                    | Изменить                                       |                                              |                                                       | - Сохранить изменения |                                 |                                 | Удалить   |
|                                                                                                    |                                                |                                              |                                                       |                       |                                 |                                 |           |
|                                                                                                    | Рис. 16. Кнопки управления. Шаг 4.             |                                              |                                                       |                       |                                 |                                 |           |
|                                                                                                    |                                                |                                              |                                                       |                       |                                 |                                 |           |
|                                                                                                    |                                                |                                              |                                                       |                       |                                 |                                 |           |
|                                                                                                    |                                                |                                              |                                                       |                       |                                 |                                 |           |
|                                                                                                    | $\Box$ ar 1<br>$\Box$ ar 2                     | $\Box$ ar 3<br>$_{\text{Har}}$ 4             | $\mathop{\mathrm{Har}} 5$<br>$\mathop{\boxplus}$ ar 6 |                       |                                 |                                 |           |
| Укажите какие товары и/или услуги будут запрашиваться из бюджета Проекта, а также укажите размер собственного вклада, его описание                                                                                                    |                                                | <b>БЮДЖЕТ ИНИЦИАТИВЫ</b>                     |                                                       |                       |                                 |                                 |           |
| - Добавить<br>Œ                                                                                                    | Изменить                                       |                                              | Сохранить изменения                                   |                       |                                 | Удалить                         |           |
|                                                                                                    |                                                |                                              |                                                       |                       |                                 |                                 |           |
| Статья бюджета                                                                                                    | Категория                                      | Единица измерения                            | Количество                                            | Цена за<br>единицу    | Финансирование<br>ЕС, долл. США | Собственный вклад,<br>долл. США |           |
| Описание                                                                                                    | $\check{ }$<br>Статья                          | Единица                                      | Количе                                                | Цена за               | Финансирова                     | Собственный                     | O         |
|                                                                                                    |                                                |                                              |                                                       |                       |                                 |                                 |           |
| Тестомес                                                                                                    | Оборудование /                                 | штука                                        | $\overline{2}$                                        | 3000                  | 6000                            | $\mathbf 0$                     |           |
|                                                                                                    | Мебель                                         |                                              |                                                       |                       |                                 |                                 | 90        |
| Расстоечный шкаф                                                                                                    | Оборудование /<br>Мебель                       | штука                                        | $\overline{2}$                                        | 5000                  | 10000                           | $\mathbf{0}$                    | $\bullet$ |
| Аренда помещения                                                                                                    | Другое                                         | месяц                                        | 6                                                     | 500                   | $\mathbf 0$                     | 3000                            | $\bullet$ |
| ФОТ (2 пекаря, 1 кондитер)                                                                                                    | Расходы на персонал.<br>оплата услуг экспертов | месяц                                        | 6                                                     | 1000                  | $\bullet$                       | 6000                            | $\bullet$ |
| Духовой шкаф                                                                                                    | Оборудование /                                 | штука                                        | $\overline{2}$                                        | 4500                  | 9000                            | $\mathbf{0}$                    | $\bullet$ |
| Транспортные расходы                                                                                                    | Мебель<br>Услуги, работы                       | месяц                                        | $\boldsymbol{6}$                                      | 300                   | $\pmb{0}$                       | 1800                            | 90        |
|                                                                                                    |                                                |                                              |                                                       |                       |                                 |                                 |           |
|                                                                                                    |                                                |                                              |                                                       |                       |                                 |                                 |           |
|                                                                                                    |                                                |                                              |                                                       |                       |                                 |                                 |           |
| В статьях бюджета введены суммы: финансирование 25,000.00 долл. США, софинансирование 10,800.00 долл. США. Общая сумма 35,800.00 долл. США<br>Введено на Шаге 1: "Финансирование из бюджета проекта: 25,000.00 долл. США, софинансирование: 10,800.00 долл. США." Общая сумма 35,800.00 долл. США |                                                | Суммы совпадают.                             |                                                       |                       |                                 |                                 |           |

Рис. 17. Бюджет инициативы. Шаг 4.

В начале шага находится поле **«Статья бюджета»** для внесения статьи бюджета как за счет средств Проекта, так и за счет собственного вклада.

Информация **«Категория**» выбирается из выпадающего меню с набором стандартных статей расходов.

Информация «**Единица измерения**» также выбирается из выпадающего меню, где содержится список стандартных единиц измерения. Если нужная единица не представлена, пользователь может ввести свой вариант.

*! «Количество», умноженное на «Единицу измерения» должно быть равно сумме «Финансирования ЕС» и «Собственный вклад» (для каждой статьи расходов), иначе система выдаст сообщение об ошибке.* 

Добавить новые строки для описания мероприятия и статей бюджета можно нажатием на кнопку («**Добавить**»).

Можно добавить сколько угодно Статей бюджета и в любой последовательности. При формировании заявки стать<mark>ю</mark> бюджета будут сгруппированы согласно соответствующим категориям.

При необходимости отредактировать внесенную информацию следует воспользоваться кнопкой «**Изменить**» , после внесения изменений - «**Сохранить изменения**» . Любое из введенных описаний можно удалить, нажав на кнопку «**Удалить**»

Системой предусмотрена автоматическая проверка сумм. В случае сообщения о несовпадении сумм следует вернуться к нужному шагу, используя навигационное меню вверху страницы, и исправить ошибку.

В статьях бюджета введены суммы: финансирование 25,000.00 долл. США, софинансирование 10,800.00 долл. США. Общая сумма 35,800.00 долл. США Введено на Шаге 1: "Финансирование из бюджета проекта: 25,000.00 долл. США, софинансирование: 10,800.00 долл. США." Общая сумма 35,800.00 долл. США Суммы совпалают.

Рис. 18. Проверка сумм. Шаг 4.

# <span id="page-12-0"></span>4.5. ШАГ 5. Описание запрашиваемых товаров, работ и/или услуг (Спецификация).

ШАГ 5 требует внесения более детальной информации о запрашиваемых за счет средств Проекта товарах, работах и/или услугах, которые будут использованы для реализации инициативы. Следует указать наименование, детальное описание, технические характеристики и сферу применения, а также ориентировочную стоимость и ссылки на ресурсы.

Поля для заполнения появятся при нажатии на кнопку «**Добавить товар**». Можно добавлять столько полей, сколько потребуется.

*! Закупки будут осуществляться по правилам и процедурам ПРООН. В зависимости от предполагаемой суммы договора это может использоваться проведение тендера или процедура запроса коммерческих предложений. По этой причине в наименовании не следует указывать конкретный бренд (марку) товара.*

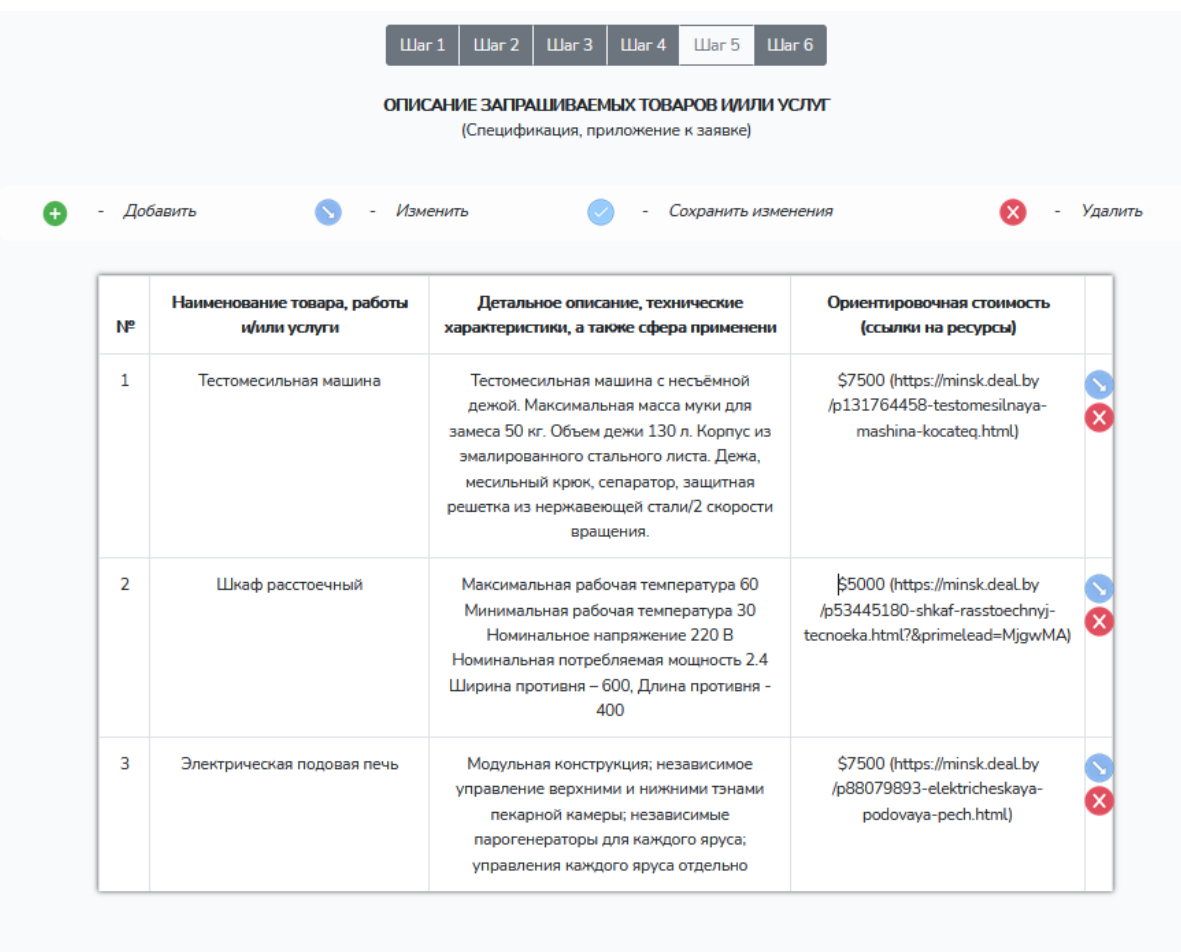

Рис. 19. Спецификация. Шаг 5.

Добавить товар

# <span id="page-13-0"></span>4.6. ШАГ 6. Отправка заявки на конкурс.

В первый раз на данном шаге пользователю доступны пункты **«Проверить заявку», «Создать PDF файл», «Выбрать PDF файлы приложений».**

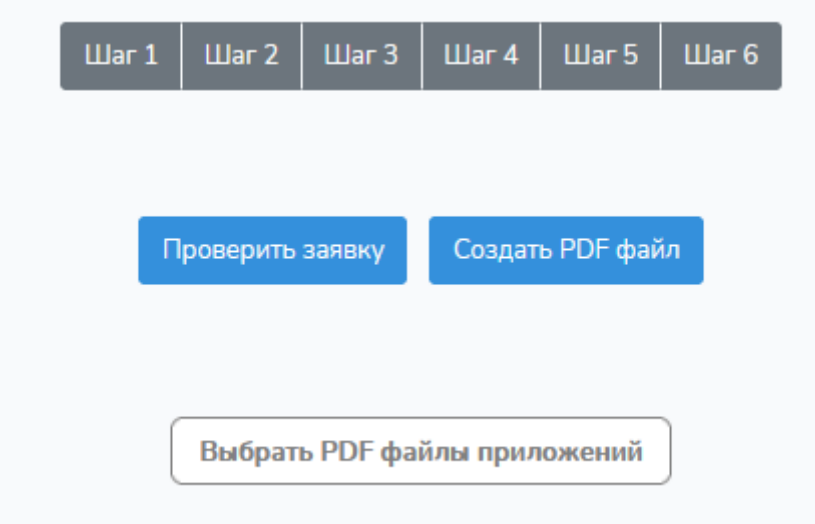

Рис. 20. Финализация заявки. Шаг 6

По нажатию на кнопку «**Проверить заявку**» система проверяет заявку на полноту заполнения и выводит на экран сообщения о найденных ошибках в случае их наличия. Пользователь может исправить ошибки и вновь нажать на кнопку «Проверить заявку». В случае успешной проверки отобразится сообщение «**Заявка заполнена**».

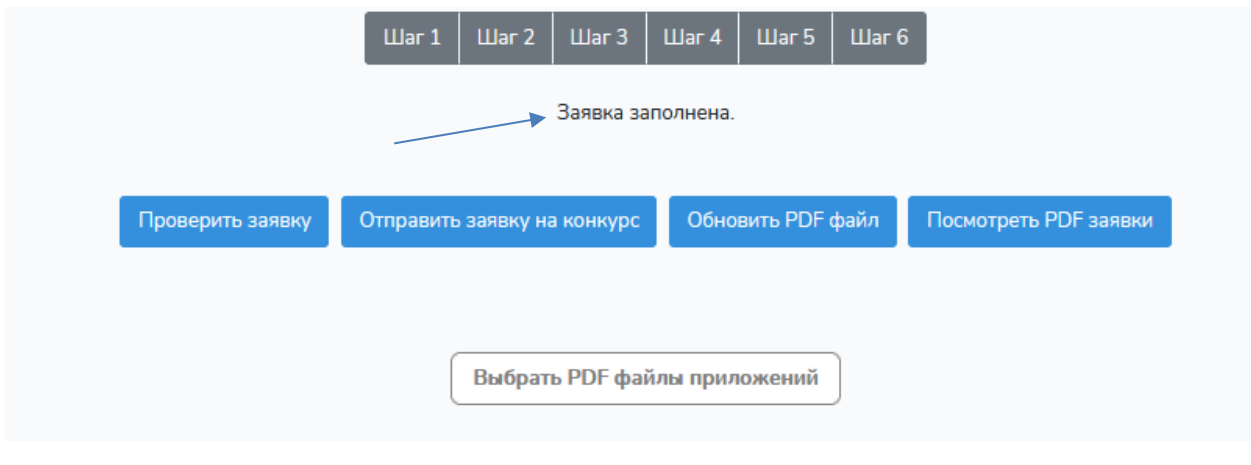

Рис. 21. Проверка заявки. Шаг 6.

По нажатию **«Создать PDF файл»** будет сформирована заявка в ПДФ-формате. Данный этап может занять до 5 минут. В случае успешного завершения отобразится сообщение «Файл создан»

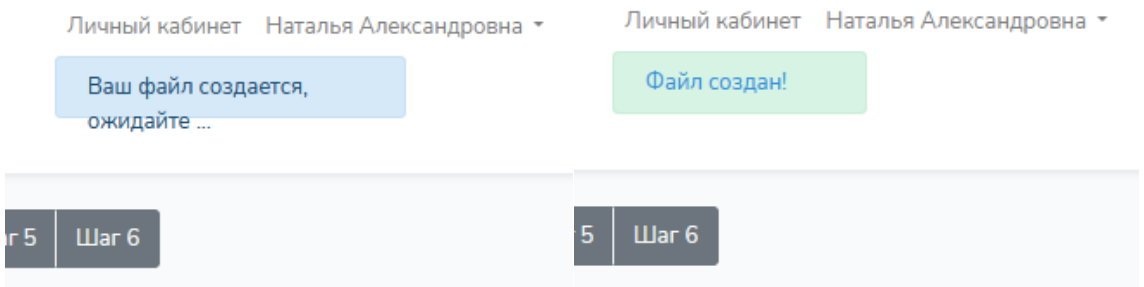

Теперь на шаге 6 пользователю доступны пункты «**Проверить заявку**», «**Отправить заявку на конкурс**», «**Обновить PDF файл**» «**Посмотреть PDF заявки**», «**Выбрать PDF файлы приложений**».

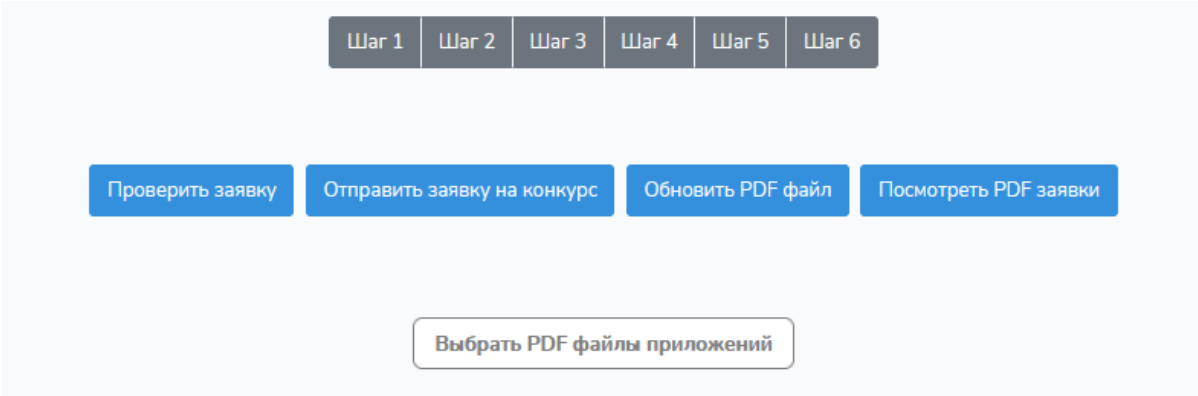

Рис. 23. Шаг 6

По нажатию на кнопку «**Выбрать файлы PDF приложений**» открывается окно выбора файлов, список файлов с названиями и кнопка «**Прикрепить файлы к заявке**», с помощью которой выбранные файлы будут прикреплены к заявке (их можно увидеть в появившемся списке). Добавить новый файл можно с помощью той же кнопки **«Выбрать файлы PDF приложений»**, удалить – с помощью кнопки «**Удалить прикрепленные файлы**».

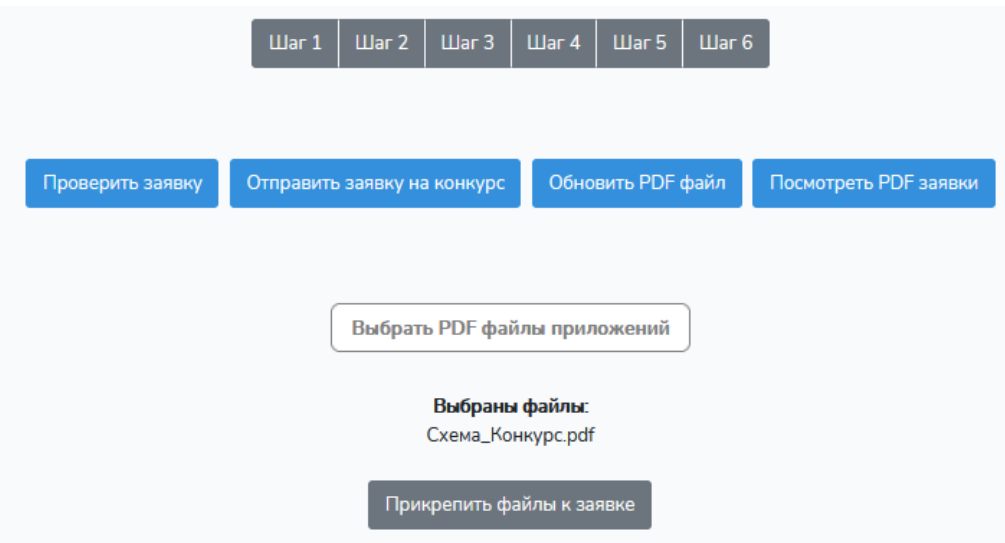

Рис. 24. Файлы приложений. Шаг 6.

*! Если на экране видны только 2 кнопки, как в примере на рис. 20, то следует нажать на значок «обновить», чтобы обновить экран (рис. 25).*

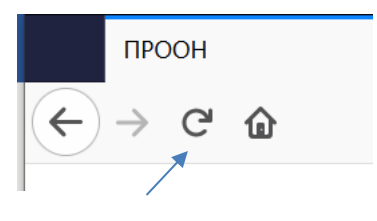

Рис. 25. Обновить экран

По нажатию на кнопку «**Посмотреть PDF заявки**» пользователь может открыть сформированный файл своей заявки.

*! Посмотреть заявку в формате PDF можно в любой момент, даже если она заполнена не до конца или неправильно.* 

По нажатию на кнопку «**Отправить заявку на конкурс**» заявка автоматически отправляется на регистрацию (рис.26). Пользователь получает на адрес своей электронной почты письмо с приложением: PDF-файл сформированной заявки с **присвоенным номером и датой подачи** (рис.27).

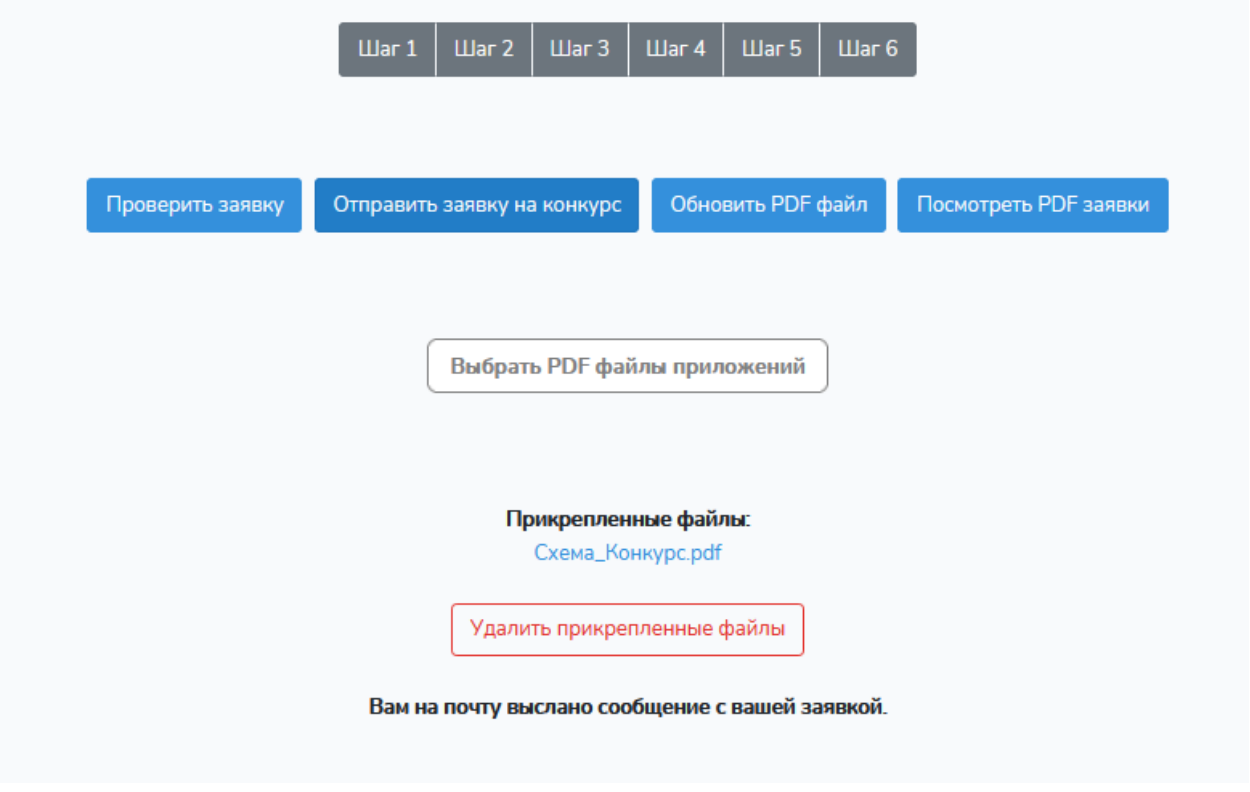

Рис. 26. Отправка заявки на конкурс. Шаг 6.

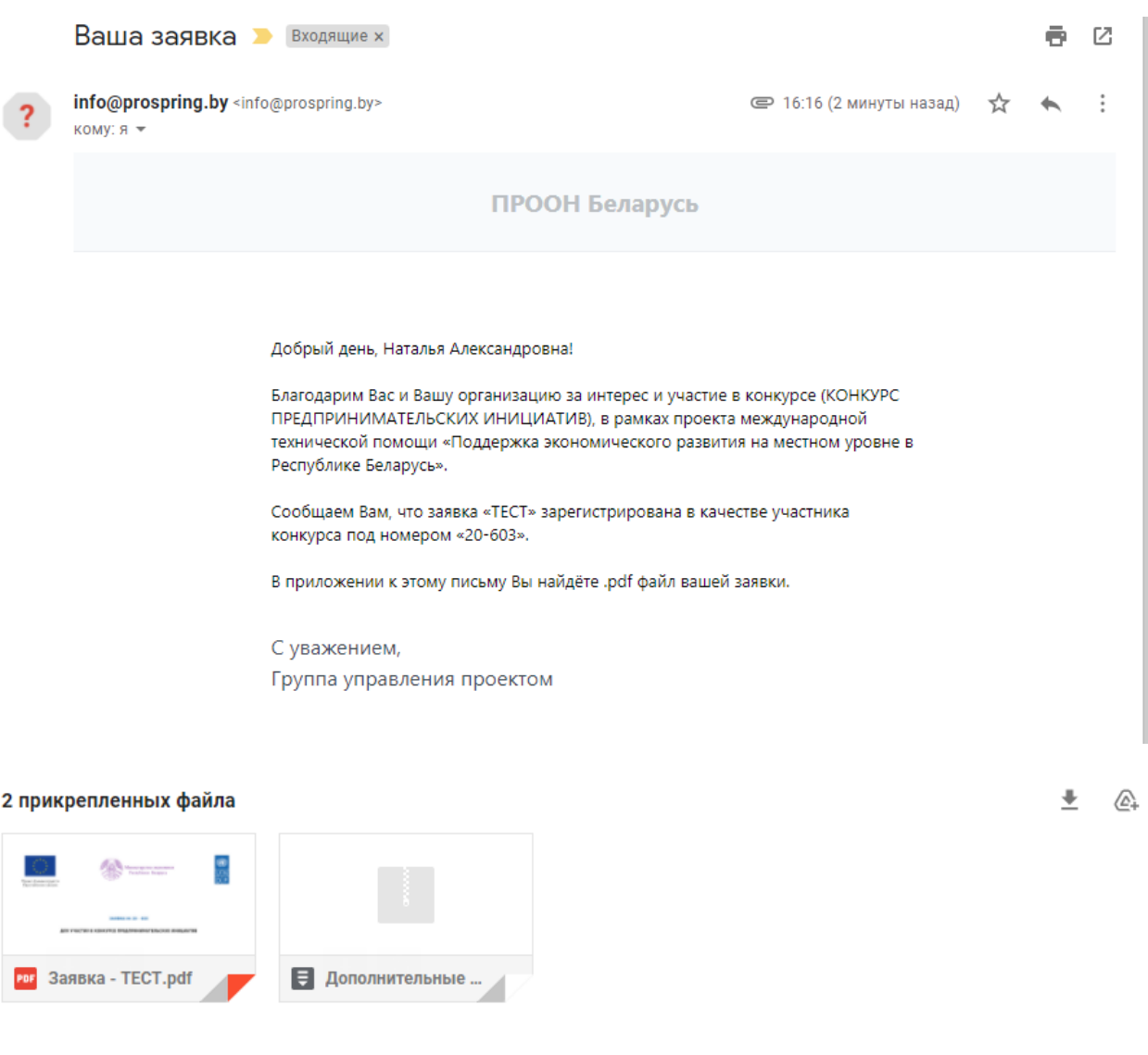

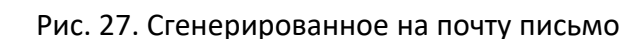

• Ответить

• Переслать

*! До окончания срока подачи отправленная заявка находится в системе, ее можно редактировать, обновлять и отправлять заново. В системе будет сохранена самая последняя версия заявки.*

По нажатию на кнопку «**Обновить PDF файл**» PDF-файл заявки будет обновлен (рис. 28). Можно отправлять заявку на конкурс. По нажатию на кнопку «**Отправить заявку на конкурс**» заявка будет обновлена в системе. Пользователь получает на адрес своей электронной почты письмо с приложением: PDF-файл сформированной заявки с **присвоенным номером и датой подачи** (рис.27).

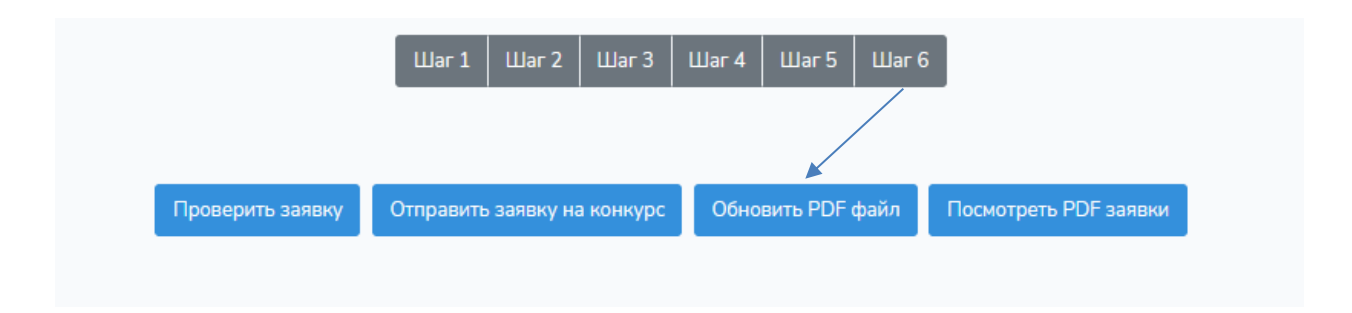

Рис. 28. Редактирование поданной на конкурс заявки

*! Рекомендуется проверить прикрепленный к письму PDF-файл и убедиться, что на конкурс отправлен верный вариант со всеми приложениями.*

Информация о результатах участия заявки в конкурсе будет отправлена организатором конкурса на адрес электронной почты пользователя.

*! В случае победы заявки в конкурсе присланный PDF- файл потребуется распечатать, подписать, поставить печать (если имеется) и доставить Организатору конкурса в согласованные сроки.*